# **Installations-Dokumentation**

**WLAN AC-1000**

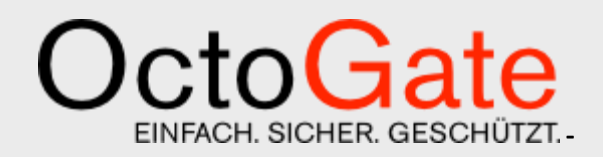

**Version 1.2 FINAL**

### **OctoGate - Technische Dokumentation**

OctoGate IT Security Systems GmbH Friedrich-List-Str. 42 33100 Paderborn

Tel.: +49 5251 18040 0 E-Mail: info@octogate.de Web: www.octogate.de

Verantwortlicher für den Inhalt: Frank Menne

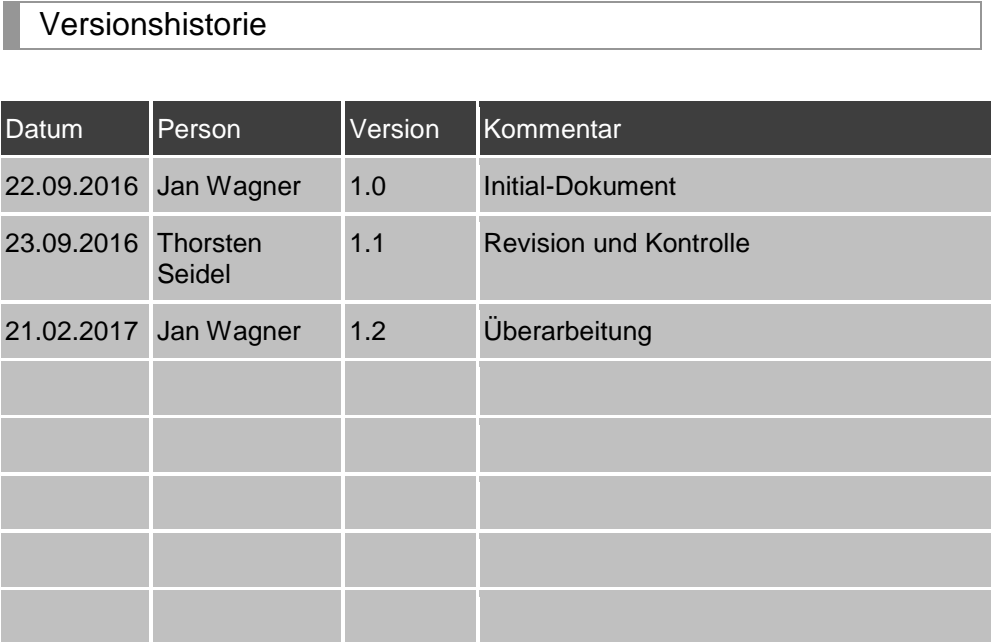

### **Inhalt**

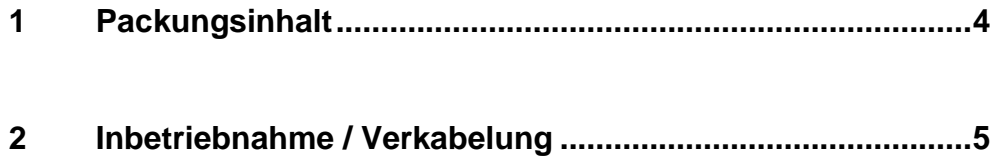

## <span id="page-3-0"></span>**1 Packungsinhalt**

### **OctoGate Access Point AC-1000**

Im Lieferumfang sind enthalten:

- 1 x OctoGate Access Point AC-1000
- 1 x Befestigung für Wand- oder Deckenmontage

1 x Schaltnetzteil zur Stromversorgung via PoE ("PoE Injector" – falls kein PoE-fähiger Switch zur Verfügung steht) INPUT: 100-240V~50/60Hz; OUTPUT: 48V -0,5A

- 1 x Strom-Anschlusskabel für PoE-Injector, zweipolig
- 1 x CAT 5e LAN-Kabel
- 1 x Satz Schrauben und Dübel zur Befestigung

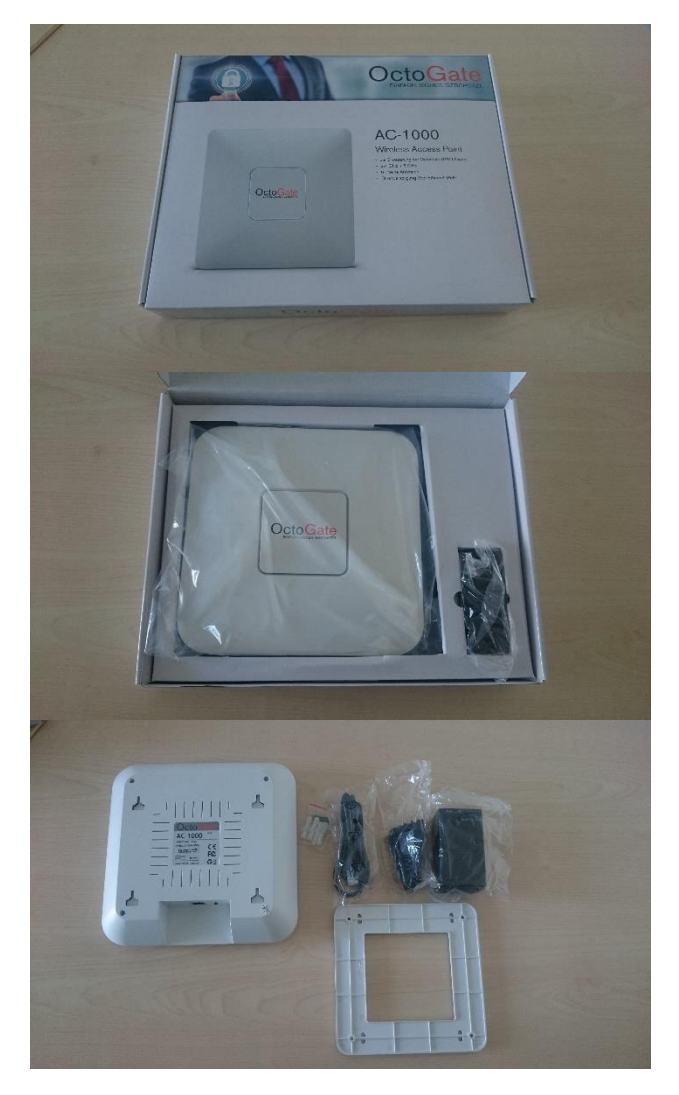

### <span id="page-4-0"></span>**2 Inbetriebnahme/Verkabelung**

Im ersten Schritt gilt es den AC-1000 in das Netzwerk einzubinden.

Möglichkeit 1: über einen PoE-fähigen Switch

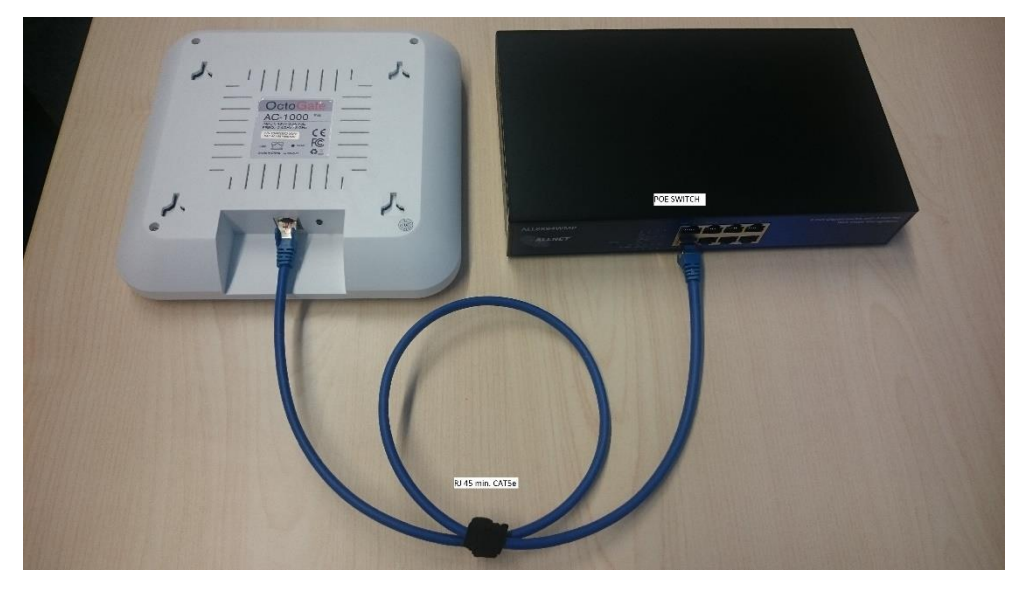

Möglichkeit 2: über den mitgelieferten PoE-Injector

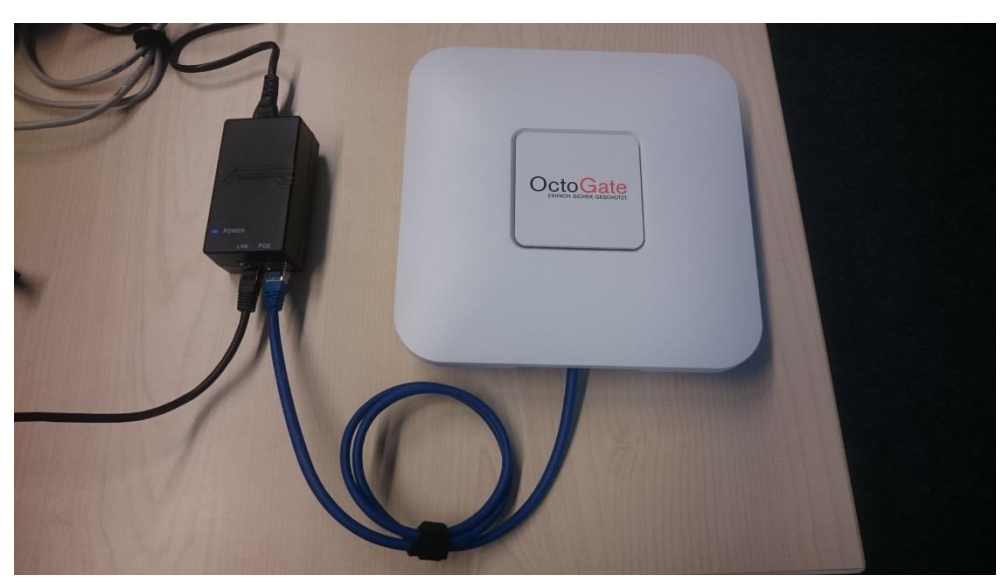

Im zweiten Schritt wird der Switch mit dem WLAN-Port der OctoGate Firewall verbunden.

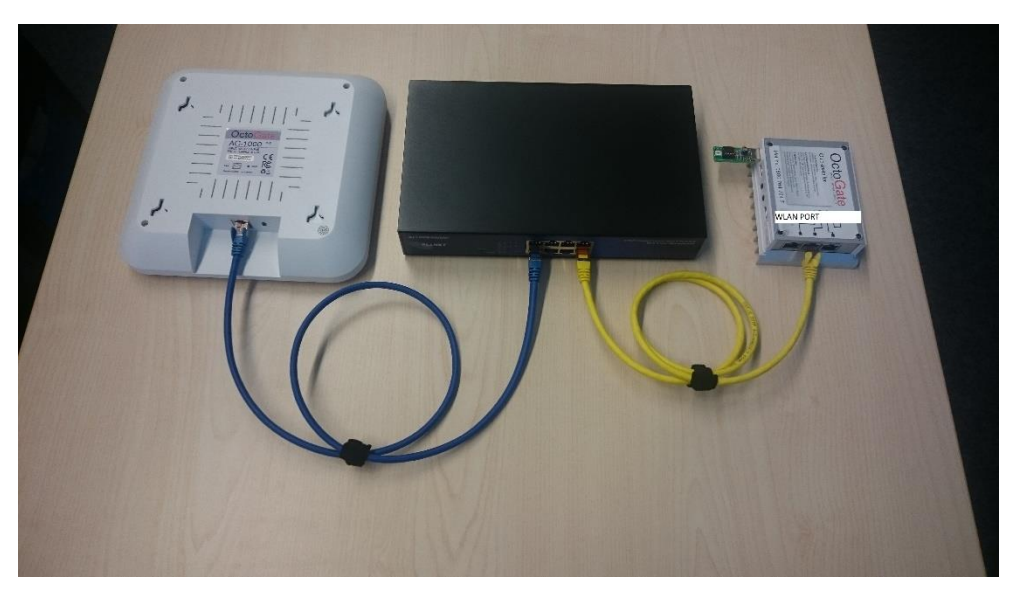

Je nach Anzahl der Access Points, den ersten Schritt wiederholen.

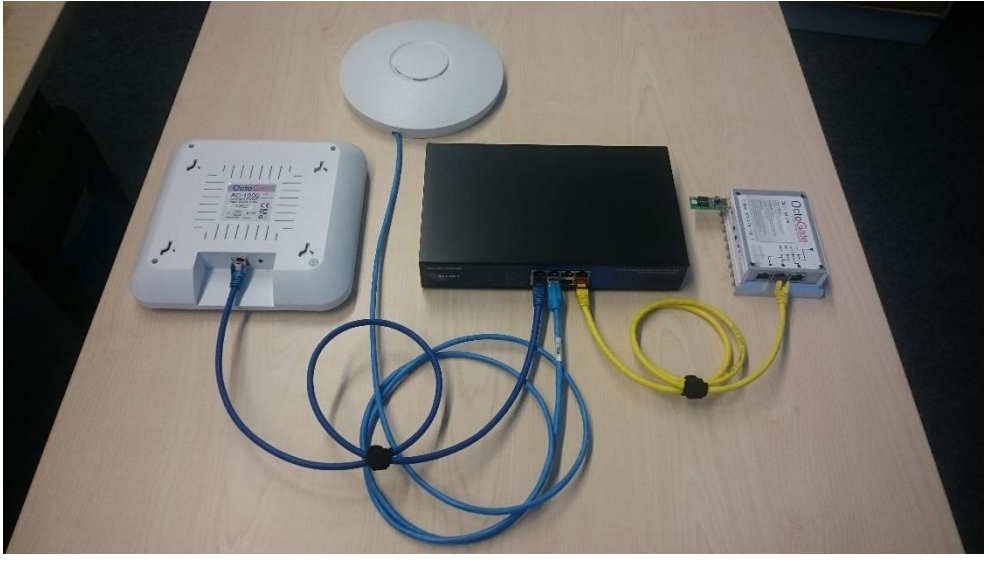

Sollte Ihre OctoGate Firewall noch nicht gestartet sein, holen Sie dies bitte zuerst nach. Ist diese betriebsbereit, schalten Sie die Access Points ein indem Sie den PoE-Switch einschalten oder das mitgelieferte Schaltnetzteil mit dem Stromnetz verbinden.

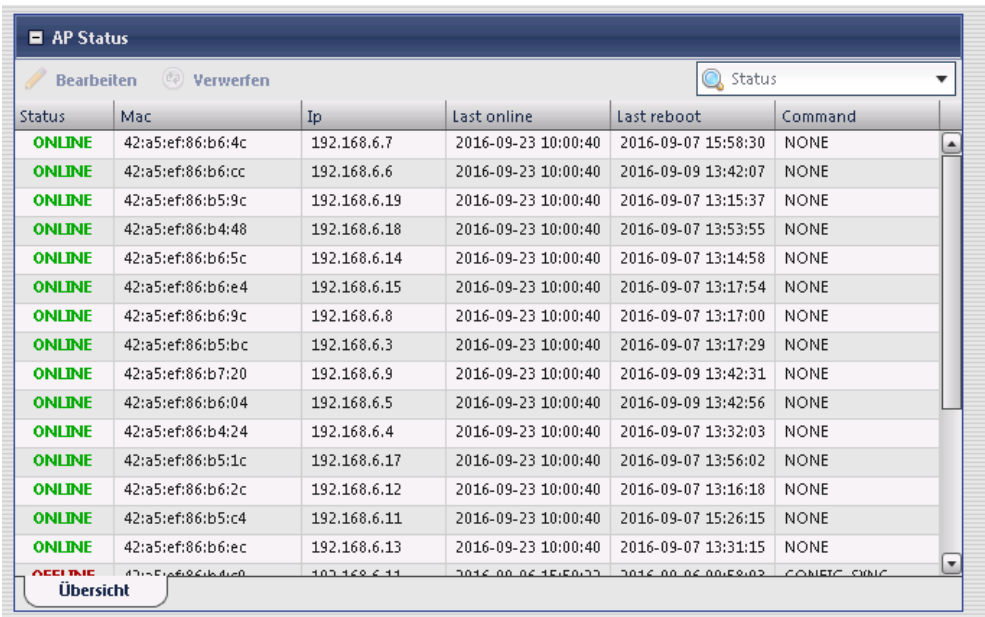

Danach beginnt die automatische Installation des AC-1000 durch die OctoGate Firewall. Die Geräte melden sich auf der WebGui:

### **3 Virtuelle Access Points**

Nachdem sich die Geräte auf der WebGui der OctoGate Firewall gemeldet haben, strahlen sie drei vorkonfigurierte Netze aus. Diese SSID's können Sie unter dem Punkt "Wireless" verwalten. Hier definieren Sie die Namen, wählen die Art der Authentifizierung oder treffen manuell eine Frequenzbandwahl.

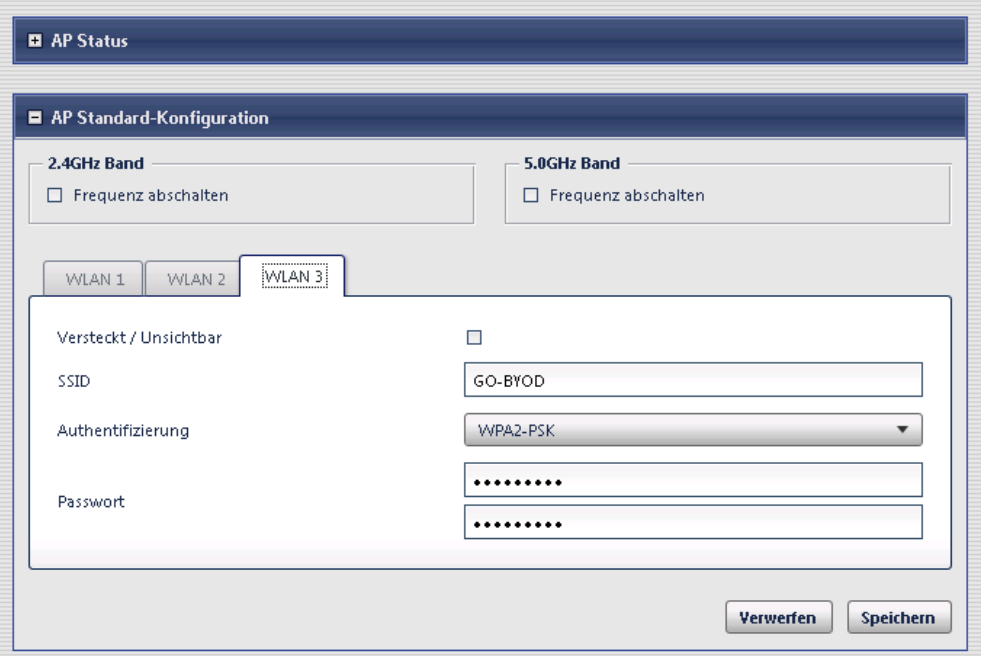

### **1.octo\_guest Gäste-Netz für Schüler oder schulfremde Geräte**

Dieses WLAN-Netz ist offen konfiguriert. Ein neuer Gast bekommt zunächst eine Anmeldeseite und muss sein Gerät einmalig mit einem individuellen Voucher authentifizieren. Sie können in der WebGui unter dem Punkt "OctoGate Guest" Zugangscodes mit einer bestimmten Dauer erstellen.

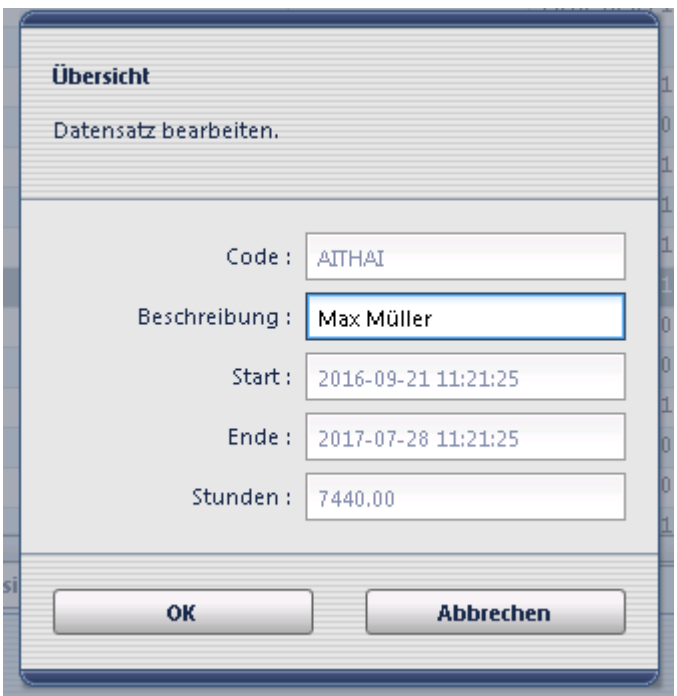

Das Gäste-Netz wird in der Praxis meistens für schülereigene Geräte verwendet. Die Schülerdaten werden im Vorfeld erfasst und die Dauer des Vouchers wird auf die Schulzeitdauer des Schülers begrenzt. Bei Verstößen gegen die Schul-AGBs ist es möglich, im "Vieraugen-Prinzip" den Schuldigen zu identifizieren.

### **2.octo\_lehrer Lehrer-Netz für private Geräte der Lehrer**

In diesem Netz wird der Zugang, wie gewohnt, über ein Passwort gewährt (WPA2). Das Passwort muss bei der Konfiguration definiert werden, es gibt kein voreingestelltes (default) Passwort. Ein zufällig generiertes wird bei der Installation der OctoGate Firewall erstellt. Sie können dieses verwenden, müssen es aber nicht.

### **3.octo\_seg Schuleigene Geräte-Netz (SEG) für schuleigene Geräte**

Das SEG-Netz dient den schuleigenen Geräten, welche die Schule den Schülern zum Arbeiten zur Verfügung stellt. Hier empfiehlt sich der Einsatz der Radius Authentifizierung per x509 Zertifikat. Mit diesem ist es den Schülern unmöglich, das WLAN Passwort des Gerätes auszulesen.